# تامدخ نيوكت لاثم نيكمت :PIX/ASA 7.x FTP/TFTP Ī

## المحتويات

[المقدمة](#page-0-0) [المتطلبات الأساسية](#page-1-0) [المتطلبات](#page-1-1) [المكونات المستخدمة](#page-2-0) [الرسم التخطيطي للشبكة](#page-2-1) [المنتجات ذات الصلة](#page-2-2) [الاصطلاحات](#page-3-0) [معلومات أساسية](#page-3-1) [معالجة البروتوكول المتقدمة](#page-3-2) [تكوين فحص تطبيق FTP الأساسي](#page-4-0) [مثال على التكوين](#page-5-0) [تكوين فحص بروتوكول FTP على منفذ TCP غير القياسي](#page-6-0) [تكوين فحص تطبيق TFTP الأساسي](#page-6-1) [مثال على التكوين](#page-6-2) [التحقق من الصحة](#page-8-0) [استكشاف الأخطاء وإصلاحها](#page-8-1) [مشكلة: لا تعمل الصياغة في التكوين ويتم إستلام خطأ فحص خريطة الفئة](#page-8-2) [الحل](#page-8-3) [يتعذر تشغيل FTP \(FTPS عبر SSL \(عبر ASA](#page-8-4) [معلومات ذات صلة](#page-9-0)

### <span id="page-0-0"></span>المقدمة

يشرح هذا المستند الخطوات المطلوبة للمستخدمين خارج الشبكة للوصول إلى خدمات FTP و TFTP في شبكة DMZ الخاصة بك.

#### بروتوكول نقل الملفات (FTP(

هناك شكلان من FTP:

- الوضع النشط
- الوضع الخامل

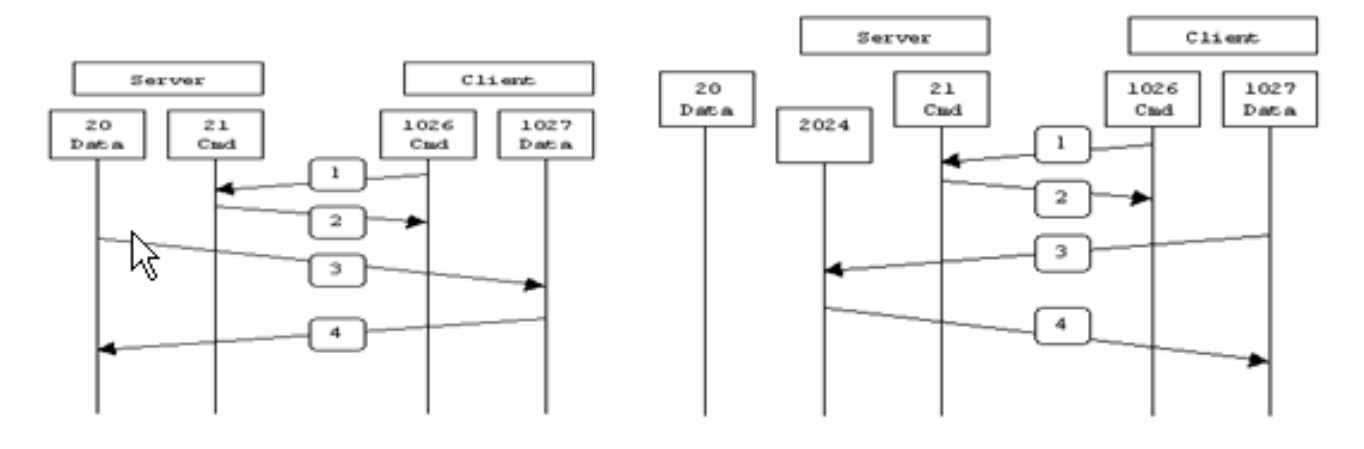

**Passive FTP** 

**Active FTP** 

Active FTP: command: client  $>1023 - >$  server 21 : client >1023 <- server 20 data

Passive FTP : command : client  $>1023 - >$  server 21 : client >1023 -> server >1023 data

في وضع FTP النشط، يتصل العميل من منفذ عشوائي غير ذي امتيازات (1023<N (إلى منفذ الأمر (21) من خادم FTP. ثم يبدأ العميل في الاستماع إلى المنفذ +1N ويرسل منفذ أمر +1N FTP إلى خادم FTP. ثم يتصل الخادم مرة أخرى بمنافذ البيانات المحددة للعميل من منفذ البيانات المحلي الخاص به، والذي هو المنفذ .20

في وضع FTP السلبي، يقوم العميل بتهيئة كلا الاتصالات بالخادم، مما يحل مشكلة جدار الحماية الذي يقوم بتصفية اتصال منفذ البيانات الواردة بالعميل من الخادم. عند فتح اتصال FTP، يفتح العميل منفذين عشوائيا غير محظوظين محليا (N>1023 و N+1). يتصل المنفذ الأول بالخادم على المنفذ 21. ولكن بدلا من إصدار الأمر port والسماح للخادم بالاتصال مرة أخرى بمنفذ البيانات الخاص به، يصدر العميل الأمر PASV. والنتيجة من هذا أن الخادم بعد ذلك يفتح منفذا عشوائيا غير ذي امتيازات (1023<P (ويرسل الأمر P port مرة أخرى إلى العميل. بعد ذلك يقوم العميل ببدء الاتصال من المنفذ +1N إلى المنفذ P على الخادم لنقل البيانات. بدون تكوين أمر الفحص على جهاز الأمان، يعمل FTP من داخل المستخدمين الذين يترأسون الصادر فقط في الوضع الخامل. كما يتم رفض وصول المستخدمين خارج الإتجاه الوارد إلى خادم FTP.

ارجع إلى [8.3 ASA والإصدارات الأحدث: تمكين مثال تكوين خدمات TFTP/FTP](//www.cisco.com/en/US/products/ps6120/products_configuration_example09186a0080b88904.shtml) للحصول على مزيد من المعلومات حول التكوين المتطابق باستخدام ASDM مع جهاز الأمان القابل للتكيف (ASA (من Cisco مع الإصدار 8.3 والإصدارات الأحدث.

#### بروتوكول نقل الملفات المبسط (TFTP(

يعد TFTP، كما هو موضح في [1350 RFC](http://www.ietf.org/rfc/rfc1350.txt?number=1350)، بروتوكولا بسيطا لقراءة الملفات وكتابتها بين خادم TFTP والعميل. يستخدم TFTP منفذ 69 UDP.

## <span id="page-1-0"></span>المتطلبات الأساسية

#### <span id="page-1-1"></span>المتطلبات

تأكد من استيفاء المتطلبات التالية قبل أن تحاول إجراء هذا التكوين:

- يوجد اتصال أساسي بين الواجهات المطلوبة.
- لديك خادم FTP تم تكوينه داخل شبكة DMZ.

#### <span id="page-2-0"></span>المكونات المستخدمة

تستند المعلومات الواردة في هذا المستند إلى إصدارات البرامج والمكونات المادية التالية:

- جهاز الأمان القابل للتكيف Series 5500 ASA الذي يشغل صورة البرنامج 7.2(2)
	- خادم 2003 Windows الذي يقوم بتشغيل خدمات FTP
	- خادم 2003 Windows الذي يقوم بتشغيل خدمات TFTP
		- كمبيوتر العميل الموجود خارج الشبكة

تم إنشاء المعلومات الواردة في هذا المستند من الأجهزة الموجودة في بيئة معملية خاصة. بدأت جميع الأجهزة المُستخدمة في هذا المستند بتكوين ممسوح (افتراضي). إذا كانت شبكتك مباشرة، فتأكد من فهمك للتأثير المحتمل لأي أمر.

### <span id="page-2-1"></span>الرسم التخطيطي للشبكة

يستخدم هذا المستند إعداد الشبكة التالي:

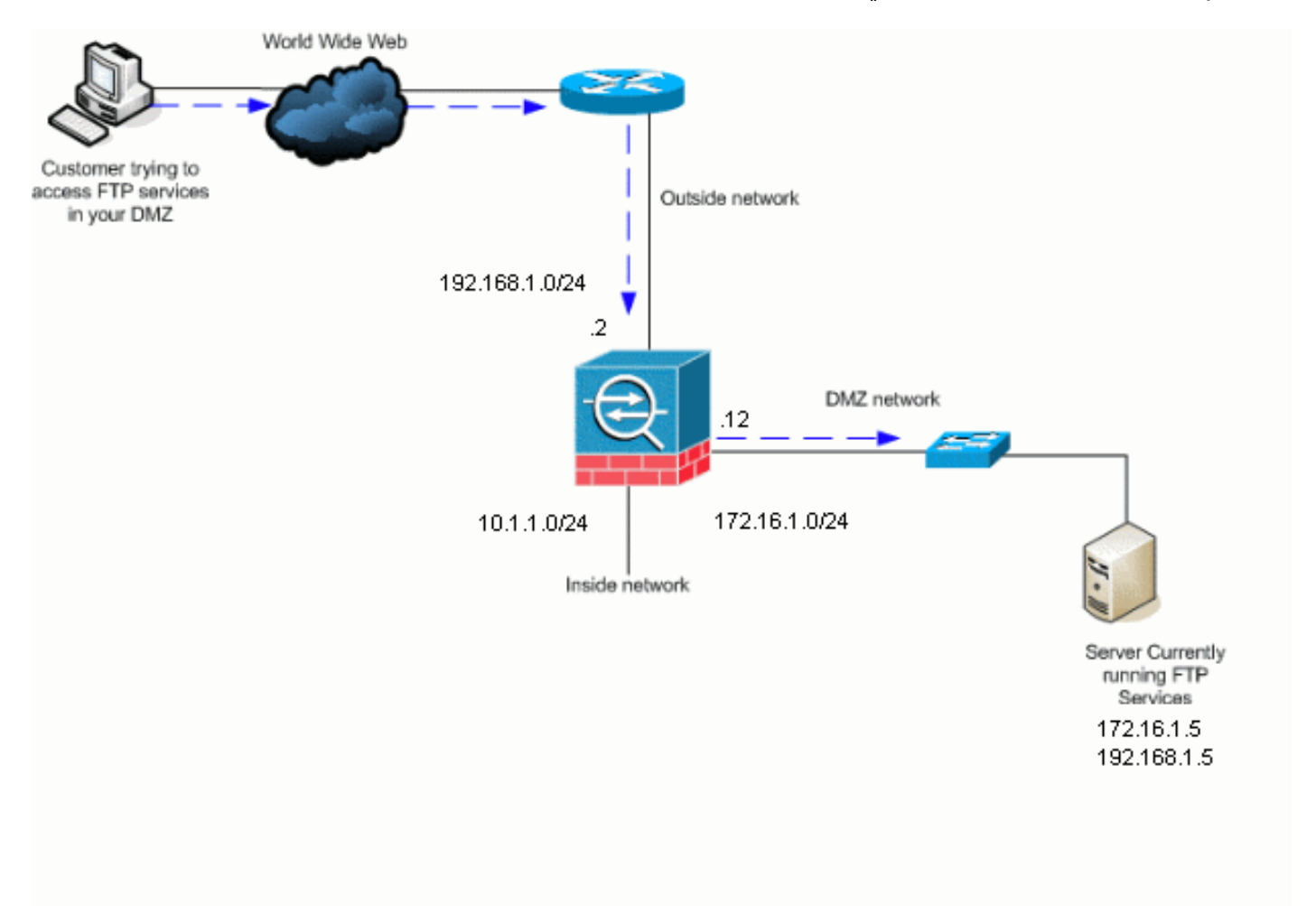

ملاحظة: ال ip ليس يخاطب خطة يستعمل في هذا تشكيل قانونيا routable على الإنترنت. وهي عناوين1918 RFC التي تم استخدامها في بيئة مختبرية.

<span id="page-2-2"></span>المنتجات ذات الصلة

كما يمكن إستخدام هذا التكوين مع جهاز الأمان x7. PIX.

### <span id="page-3-0"></span>الاصطلاحات

راجع [اصطلاحات تلميحات Cisco التقنية للحصول على مزيد من المعلومات حول اصطلاحات المستندات.](//www.cisco.com/en/US/tech/tk801/tk36/technologies_tech_note09186a0080121ac5.shtml)

## <span id="page-3-1"></span>معلومات أساسية

يدعم جهاز الأمان فحص التطبيق من خلال وظيفة خوارزمية الأمان المعدلة. من خلال فحص التطبيقات الذي يحدد الحالة الذي تستخدمه خوارزمية الأمان المعدلة، يتتبع جهاز الأمان كل اتصال يعبر جدار الحماية ويضمن صلاحيته. كما يراقب جدار الحماية، من خلال الفحص المعبر عن الحالة، حالة الاتصال لتجميع المعلومات لوضعها في جدول حالة. باستخدام جدول الحالة بالإضافة إلى القواعد المحددة من قبل المسؤول، تستند قرارات التصفية إلى السياق الذي تم إنشاؤه بواسطة الحزم التي تم تمريرها مسبقا عبر جدار الحماية. ويتألف تنفيذ عمليات تفتيش التطبيقات من الإجراءات التالية:

- حدد حركة المرور.
- تطبيق عمليات التفتيش على حركة المرور.
	- تنشيط عمليات التفتيش على واجهة.

### <span id="page-3-2"></span>معالجة البروتوكول المتقدمة

#### FTP

تتطلب بعض التطبيقات معالجة خاصة بواسطة وظيفة فحص تطبيق جهاز الأمان من Cisco. تقوم هذه الأنواع من التطبيقات بتضمين معلومات عنونة IP في حزمة بيانات المستخدم أو فتح القنوات الثانوية على المنافذ المعينة بشكل ديناميكي. تعمل وظيفة فحص التطبيق مع ترجمة عنوان الشبكة (NAT (للمساعدة في تحديد موقع معلومات العنونة المضمنة.

بالإضافة إلى تعريف معلومات العنونة المضمنة، تراقب وظيفة فحص التطبيق جلسات عمل تحديد أرقام المنافذ للقنوات الثانوية. تفتح العديد من البروتوكولات منافذ TCP أو UDP الثانوية لتحسين الأداء. يتم إستخدام الجلسة الأولية على منفذ معروف للتفاوض على أرقام المنافذ المعينة بشكل ديناميكي. تراقب وظيفة فحص التطبيق هذه الجلسات، وتعرف تعيينات المنفذ الديناميكية وتسمح بتبادل البيانات على هذه المنافذ طوال مدة الجلسات المحددة. تعرض تطبيقات الوسائط المتعددة و FTP هذا النوع من السلوك.

يتطلب بروتوكول FTP بعض المعالجة الخاصة بسبب إستخدامه لمنفذين لكل جلسة FTP. يستخدم بروتوكول FTP منفذين عند تنشيطه لنقل البيانات: قناة التحكم وقناة البيانات التي تستخدم المنفذ 21 و ،20 على التوالي. المستخدم، الذي يبدأ جلسة FTP عبر قناة التحكم، يقوم بكل طلبات البيانات من خلال تلك القناة. يقوم خادم FTP بعد ذلك ببدء طلب لفتح منفذ من منفذ الخادم 20 إلى كمبيوتر المستخدم. يستخدم FTP دائما المنفذ 20 لاتصالات قناة البيانات. إذا لم يتم تمكين فحص FTP على جهاز الأمان، سيتم تجاهل هذا الطلب ولا تقوم جلسات FTP بإرسال أي بيانات مطلوبة. إذا تم تمكين فحص FTP على جهاز الأمان، فإن جهاز الأمان يراقب قناة التحكم ويحاول التعرف على طلب لفتح قناة البيانات. يدمج بروتوكول FTP مواصفات منفذ قناة البيانات في حركة مرور قناة التحكم، ويتطلب من جهاز الأمان فحص قناة التحكم لتغييرات منافذ البيانات. إذا قام جهاز الأمان بالتعرف على طلب ما، فإنه يقوم بإنشاء فتح مؤقت لحركة مرور قناة البيانات التي تستمر طوال فترة جلسة العمل. بهذه الطريقة، يراقب ال FTP تفتيش قناة التحكم، يعين port-data تنازل، ويسمح معطيات أن يكون تبادلت على المعطيات ميناء لطول الجلسة.

يفحص جهاز الأمان إتصالات المنفذ 21 لحركة مرور FTP بشكل افتراضي من خلال خريطة فئة الفحص العام. يتعرف جهاز الأمان أيضا على الفرق بين جلسة FTP نشطة وسلبية. إذا كانت جلسات FTP تدعم نقل بيانات FTP السلبي، فإن جهاز الأمان، من خلال الأمر inspection ftp، يتعرف على طلب منفذ البيانات من المستخدم ويفتح منفذ بيانات جديد أكبر من .1023 يقوم فحص تطبيق FTP بفحص جلسات FTP ويقوم بتنفيذ أربع مهام:

- إعداد اتصال بيانات ثانوي ديناميكي
- تعقب تسلسل أمر-إستجابة FTP
	- إنشاء سجل تدقيق
- يترجم العنوان مدمج باستخدام NAT

يعد فحص تطبيق FTP القنوات الثانوية لنقل بيانات FTP. يتم تخصيص القنوات إستجابة لتحميل ملف أو تنزيل ملف أو حدث قائمة دليل، ويجب أن تكون خاضعة للتفاوض المسبق. يتم التفاوض على المنفذ من خلال أوامر المنفذ أو .(PASV (227

### TFTP

يتم تمكين فحص TFTP بشكل افتراضي.

يقوم جهاز الأمان بفحص حركة مرور بيانات TFTP ويقوم بإنشاء الاتصالات والترجمات بشكل ديناميكي، إذا لزم الأمر، للسماح بنقل الملفات بين عميل TFTP والخادم. وعلى وجه الخصوص، يقوم محرك الفحص بفحص طلبات قراءة RRQ (TFTP (وطلبات الكتابة (WRQ (وإعلامات الخطأ (الخطأ).

يتم تخصيص قناة ثانوية ديناميكية وترجمة PAT، إذا لزم الأمر، على إستقبال RRQ أو WRQ صالح. وبعد ذلك يتم إستخدام هذه القناة الثانوية من قبل TFTP لنقل الملفات أو الإعلام بالأخطاء.

يمكن لخادم TFTP فقط بدء حركة مرور البيانات عبر القناة الثانوية، ويمكن أن توجد قناة ثانوية غير مكتملة واحدة على الأكثر بين عميل TFTP والخادم. يؤدي إعلام الخطأ من الخادم إلى إغلاق القناة الثانوية.

يجب تمكين فحص TFTP إذا تم إستخدام ضرب ساكن إستاتيكي لإعادة توجيه حركة مرور TFTP.

# <span id="page-4-0"></span>تكوين فحص تطبيق FTP الأساسي

بشكل افتراضي، يتضمن التكوين سياسة تطابق كل حركة مرور فحص التطبيق الافتراضية وتطبق الفحص على حركة المرور على جميع الواجهات (سياسة عامة). تتضمن حركة مرور فحص التطبيق الافتراضية حركة مرور البيانات إلى المنافذ الافتراضية لكل بروتوكول. يمكنك تطبيق سياسة عامة واحدة فقط، لذلك إذا كنت تريد تغيير السياسة العامة، على سبيل المثال، لتطبيق فحص على منافذ غير قياسية، أو لإضافة عمليات فحص لم يتم تمكينها بشكل افتراضي، تحتاج إما إلى تحرير السياسة الافتراضية أو تعطيلها وتطبيق سياسة جديدة. للحصول على قائمة بجميع المنافذ الافتراضية، ارجع إلى <u>سياسة التفتيش الافتراضية</u>.

> .policy-map global\_policy الأمر بإصدار قم ASAwAIP-CLI(config)#**policy-map global\_policy**

قم بإصدار الأمر class inspection default. ASAwAIP-CLI(config-pmap)#**class inspection\_default**

#### 3. قم بإصدار الأمر **فحص FTP**.

ASAwAIP-CLI(config-pmap-c)#**inspect FTP**

هناك خيار أن يستعمل ال فحص FTP صارم أمر. يزيد هذا الأمر من أمان الشبكات المحمية بمنع متصفح الويب من إرسال أوامر مضمنة في طلبات FTP.بعد تمكين الخيار المقيد على واجهة، يفرض فحص FTP هذا السلوك:يجب الاعتراف بأمر FTP قبل أن يسمح جهاز الأمان بأمر جديد.يقوم جهاز الأمان بإسقاط اتصال يرسل أوامر مضمنة.يتم التحقق من أوامر 227 وport لضمان عدم ظهورها في سلسلة خطأ.تحذير: قد يؤدي إستخدام الخيار *المقيد* إلى فشل عملاء FTP الذين لا يلتزمون بشكل صارم ب FTP RFCs. راجع <u>[إستخدام الخيار المقيد](//www.cisco.com/en/US/docs/security/asa/asa72/configuration/guide/inspect.html#wp1148507)</u> للحصول على مزيد من المعلومات حول إستخدام الخيار المقيد.

.1

.2

### <span id="page-5-0"></span>مثال على التكوين

#### اسم الجهاز 1

```
ASA-AIP-CLI(config)#show running-config
                                      (ASA Version 7.2(2 
                                                         !
                                     hostname ASA-AIP-CLI
                                     domain-name corp.com
              enable password WwXYvtKrnjXqGbu1 encrypted
                                                     names
                                                         !
                                    interface Ethernet0/0
                                          nameif Outside 
                                        security-level 0 
                   ip address 192.168.1.2 255.255.255.0 
                                                         !
                                    interface Ethernet0/1
                                           nameif Inside 
                                      security-level 100 
                       ip address 10.1.1.1 255.255.255.0
                                                         !
                                    interface Ethernet0/2
                                              nameif DMZ 
                                      security-level 50 
                  ip address 172.16.1.12 255.255.255.0 
                                                         !
                                    interface Ethernet0/3
                                               no nameif 
                                       no security-level 
                                           no ip address 
                                                         !
                                  interface Management0/0
                                              no nameif 
                                       no security-level 
                                           no ip address 
                                                         !
      Output is suppressed. !--- Permit inbound FTP ---!
control traffic. access-list 100 extended permit tcp any
                                  host 192.168.1.5 eq ftp
   Permit inbound FTP data traffic. access-list 100 ---!
    extended permit tcp any host 192.168.1.5 eq ftp-data
                                                         !
 Command to redirect the FTP traffic received on IP ---!
192.168.1.5 !--- to IP 172.16.1.5. static (DMZ,outside)
          192.168.1.5 172.16.1.5 netmask 255.255.255.255
                   access-group 100 in interface outside
                             class-map inspection_default
                       match default-inspection-traffic 
                                                         !
                                                         !
              policy-map type inspect dns preset_dns_map
                                              parameters 
                            message-length maximum 512 
                                 policy-map global_policy
                                class inspection_default
                             inspect dns preset_dns_map 
                                            inspect ftp 
                                      inspect h323 h225 
                                       inspect h323 ras
```
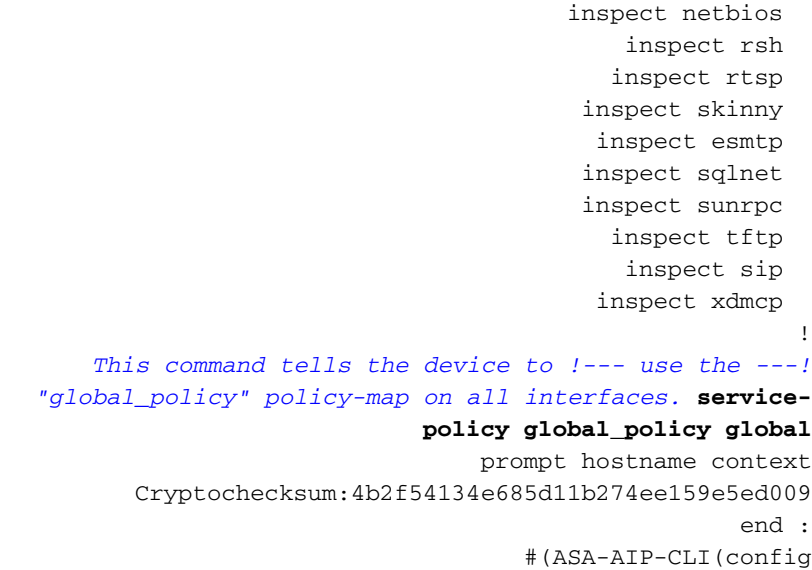

# <span id="page-6-0"></span>تكوين فحص بروتوكول FTP على منفذ TCP غير القياسي

أنت يستطيع شكلت ال FTP بروتوكول تفتيش لمنافذ TCP غير قياسية مع هذا تشكيل خط (استبدلت xxxx مع الجديد ميناء رقم):

```
access-list ftp-list extended permit tcp any any eq XXXX
                                                         !
                                      class-map ftp-class
                             match access-list ftp-list 
                                                         !
                                 policy-map global_policy
                                       class ftp-class 
                                           inspect ftp
```
# <span id="page-6-1"></span>تكوين فحص تطبيق TFTP الأساسي

بشكل افتراضي، يتضمن التكوين سياسة تطابق كل حركة مرور فحص التطبيق الافتراضية وتطبق الفحص على حركة المرور على جميع الواجهات (سياسة عامة). تتضمن حركة مرور فحص التطبيق الافتراضية حركة مرور البيانات إلى المنافذ الافتراضية لكل بروتوكول. يمكنك تطبيق سياسة عمومية واحدة فقط. لذلك إذا كنت تريد تغيير السياسة العامة، على سبيل المثال، لتطبيق فحص على منافذ غير قياسية، أو لإضافة عمليات تفتيش غير ممكنة بشكل افتراضي، تحتاج إما لتحرير السياسة الافتراضية أو تعطيلها وتطبيق سياسة جديدة. للحصول على قائمة بجميع المنافذ الافتراضية، ارجع إلى [سياسة التفتيش الافتراضية.](//www.cisco.com/en/US/docs/security/asa/asa72/configuration/guide/inspect.html#wp1383691)

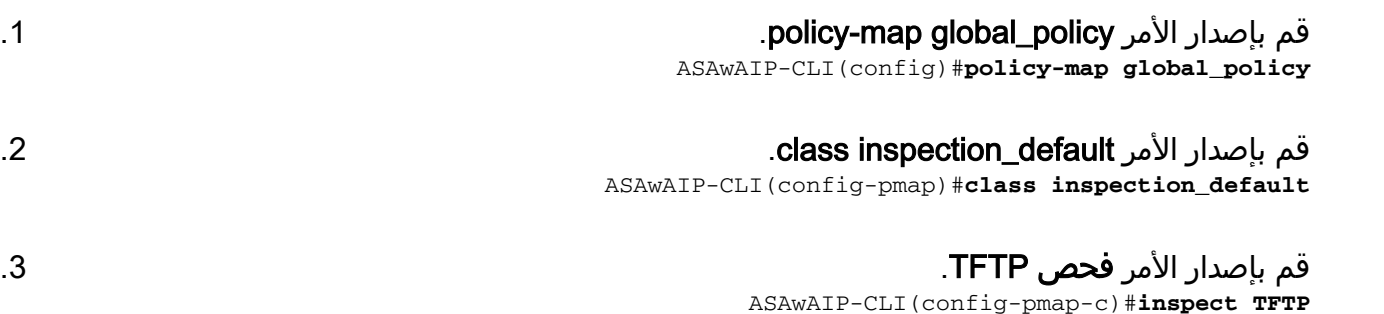

<span id="page-6-2"></span>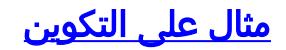

#### اسم الجهاز 1

```
ASA-AIP-CLI(config)#show running-config
                                       (ASA Version 7.2(2 
                                                         !
                                     hostname ASA-AIP-CLI
                                     domain-name corp.com
              enable password WwXYvtKrnjXqGbu1 encrypted
                                                     names
                                                         !
                                    interface Ethernet0/0
                                          nameif Outside 
                                        security-level 0 
                   ip address 192.168.1.2 255.255.255.0 
                                                         !
                                    interface Ethernet0/1
                                           nameif Inside 
                                      security-level 100 
                        ip address 10.1.1.1 255.255.255.0
                                                         !
                                    interface Ethernet0/2
                                              nameif DMZ 
                                      security-level 50 
                  ip address 172.16.1.12 255.255.255.0 
                                                         !
                                    interface Ethernet0/3
                                                no nameif 
                                       no security-level 
                                           no ip address 
                                                         !
                                  interface Management0/0
                                               no nameif 
                                       no security-level 
                                           no ip address 
                                                         !
     Output is suppressed. !--- Permit inbound TFTP ---!
   traffic. access-list 100 extended permit udp any host
                                      192.168.1.5 eq tftp
                                                         !
Command to redirect the TFTP traffic received on IP ---!
 192.168.1.5 !--- to IP 172.16.1.5. static (DMZ,outside)
          192.168.1.5 172.16.1.5 netmask 255.255.255.255
                   access-group 100 in interface outside
                             class-map inspection_default
                       match default-inspection-traffic 
                                                         !
                                                         !
              policy-map type inspect dns preset_dns_map
                                               parameters 
                             message-length maximum 512 
                                 policy-map global_policy
                                class inspection_default
                             inspect dns preset_dns_map 
                                             inspect ftp 
                                      inspect h323 h225 
                                       inspect h323 ras 
                                        inspect netbios 
                                             inspect rsh 
                                           inspect rtsp 
                                         inspect skinny 
                                           inspect esmtp
```

```
inspect sqlnet 
                                       inspect sunrpc 
                                         inspect tftp 
                                          inspect sip 
                                        inspect xdmcp 
                                                       !
    This command tells the device to !--- use the ---!
"global_policy" policy-map on all interfaces. service-
                           policy global_policy global
                                prompt hostname context
      Cryptochecksum:4b2f54134e685d11b274ee159e5ed009
                                                   end :
                                   #(ASA-AIP-CLI(config
```
## <span id="page-8-0"></span>التحقق من الصحة

لضمان أن التكوين قد تم إتخاذه بنجاح، أستخدم الأمر policy-service show وحدد الإخراج على فحص FTP فقط، .show service-policy inspection ftp الأمر باستخدام

ASAWAIP-CLI# show service-policy inspect ftp

Global policy: Service-policy: global\_policy Class-map: inspection\_default Inspect: ftp, packet 0, drop 0, reset-drop 0 ASAwAIP-CLI# |

# <span id="page-8-1"></span>استكشاف الأخطاء وإصلاحها

<span id="page-8-2"></span>مشكلة: لا تعمل الصياغة في التكوين ويتم إستلام خطأ فحص خريطة الفئة

لا تعمل الصياغة المقدمة في قسم التكوين وتتلقى خطأ مثل هذا:

ERROR: % class-map inspection\_default not configured

#### <span id="page-8-3"></span>الحل

يعتمد هذا التكوين على عمليات الفحص الافتراضية الموجودة في التكوين. إذا لم تكن في التكوين، فعليك إعادة إنشائها باستخدام الأوامر التالية:

- .1 default\_inspection map-classمطابقة فحص افتراضي-حركة مرور
- .2 معلمات فحص نوع خريطة السياسة map\_dns\_preset DNSالحد الأقصى لطول الرسالة 512
- 3. خريطة السياسة العامة العامة\_السياسةdass inspection\_default فحص إعداد DNS فحصRTSP فحصRSH فحصh323 ras فحصFTP h323 h225 فحصdns\_map\_المسبق esmtpفحص sqlnetأفحص النحافةفحص SunRPCفحص xdmcpفحص SIPفحص NetBIOSفحص **TFTP**

policy-service-policy\_عمومي .4

تحذير: إذا تمت إزالة عمليات الفحص الافتراضية مسبقا لحل مشكلة أخرى، فقد تعود هذه المشكلة عند إعادة تمكين عمليات الفحص الافتراضية. يجب أن تعرف أنت أو المسؤول الخاص بك ما إذا كان قد تم إزالة عمليات الفحص الافتراضية مسبقا كخطوة لاستكشاف الأخطاء وإصلاحها.

<span id="page-8-4"></span>يتعذر تشغيل FTP (FTPS عبر SSL (عبر ASA

لا يدعم FTP مع FTPS / SFTP (SSL/TLS (من خلال جهاز الأمان. يتم تشفير اتصال FTP، لذلك لا توجد طريقة يمكن بها لجدار الحماية فك تشفير الحزمة. ارجع إلى PIX/ASA: <u>الأسئلة المتداولة حول جهاز الأمان</u> للحصول على مزيد من المعلومات.

## <span id="page-9-0"></span>معلومات ذات صلة

- [ASA 5500 Series Adaptive Security Appliances المعدلة الأمان أجهزة](//www.cisco.com/en/US/products/ps6120/tsd_products_support_series_home.html?referring_site=bodynav)
	- [مرجع أوامر جهاز الأمان من Cisco](//www.cisco.com/en/US/docs/security/asa/asa72/command/reference/cmd_ref.html?referring_site=bodynav)
	- [PIX 500 Series Security Appliance الأمان جهاز](//www.cisco.com/en/US/products/hw/vpndevc/ps2030/tsd_products_support_eol_series_home.html?referring_site=bodynav)
		- [إشعارات وتوجيهات أمان Cisco](//tools.cisco.com/security/center/publicationListing?referring_site=bodynav)
		- [الدعم التقني والمستندات Systems Cisco](//www.cisco.com/cisco/web/support/index.html?referring_site=bodynav)

ةمجرتلا هذه لوح

ةي الآل المادة النام ستن عن البان تم مادخت من النقت تي تال التي تم ملابات أولان أعيمته من معت $\cup$  معدد عامل من من نيمدخت في ميدان أول العامل م امك ققيقا الأفال المعان المعالم في الأقال في الأفاق التي توكير المالم الما Cisco يلخت .فرتحم مجرتم اهمدقي يتلا ةيفارتحالا ةمجرتلا عم لاحلا وه ىل| اًمئاد عوجرلاب يصوُتو تامجرتلl مذه ققد نع امتيلوئسم Systems ارامستناه انالانهاني إنهاني للسابلة طربة متوقيا.